## **Boletim Técnico**

## **Alteração na Integração Fiscal de Docs de Frete Selecionados a partir de Faturas**

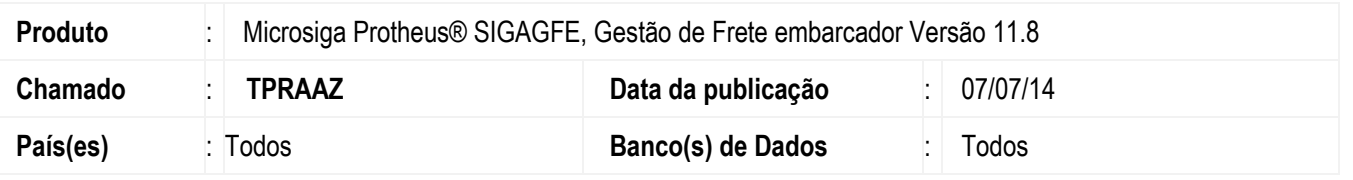

Efetuada a alteração no programa de **Envio de Integração Fiscal/Apropriação de Custos por Lote** (**GFEA067**), para que sejam enviados documentos de frete com data de emissão diferente da data de emissão da fatura de frete.

Para viabilizar essa melhoria, é necessário aplicar o pacote de atualizações (Patch) deste chamado.

## **Procedimento para Utilização**

- 1. Em **Gestão de Frete Embarcador** (**SIGAGFE**) acesse **Atualizações** > **Integrações** > **Integrar Doc Frete** (**GFEA067**).
- 2. Na tela **Parâmetros** informe os seguintes campos com os dados: **Tipo de Integração?**: "Fiscal" **Seleção Documentos**: "Fatura" **Ação?**: "Atualizar"
- 3. Nos campos **Nr Docto Frete/Fatura** informe um intervalo de faturas que a data de emissão que seja diferente da data de emissão dos documentos de frete.
- 4. Informe os dados necessários e confirme.

## **Informações Técnicas**

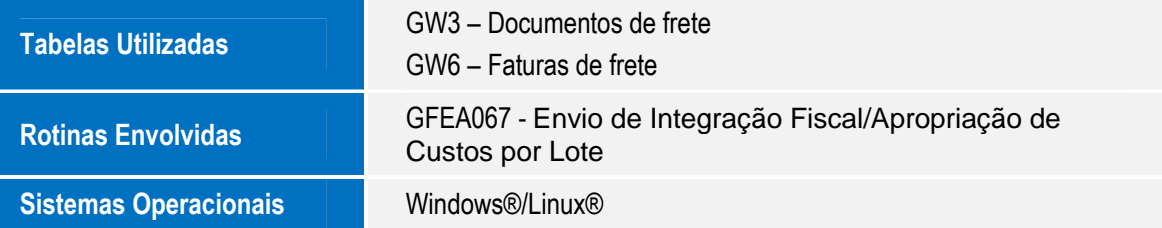

෧